## **Como converter um arquivo de Word (.DOC) para PDF?**

Existem várias formas, uma delas pode ser pelo próprio Word, clicando no ícone "Salvar como" e, na caixa de "Tipo", escolher o formato PDF, como na figura abaixo:

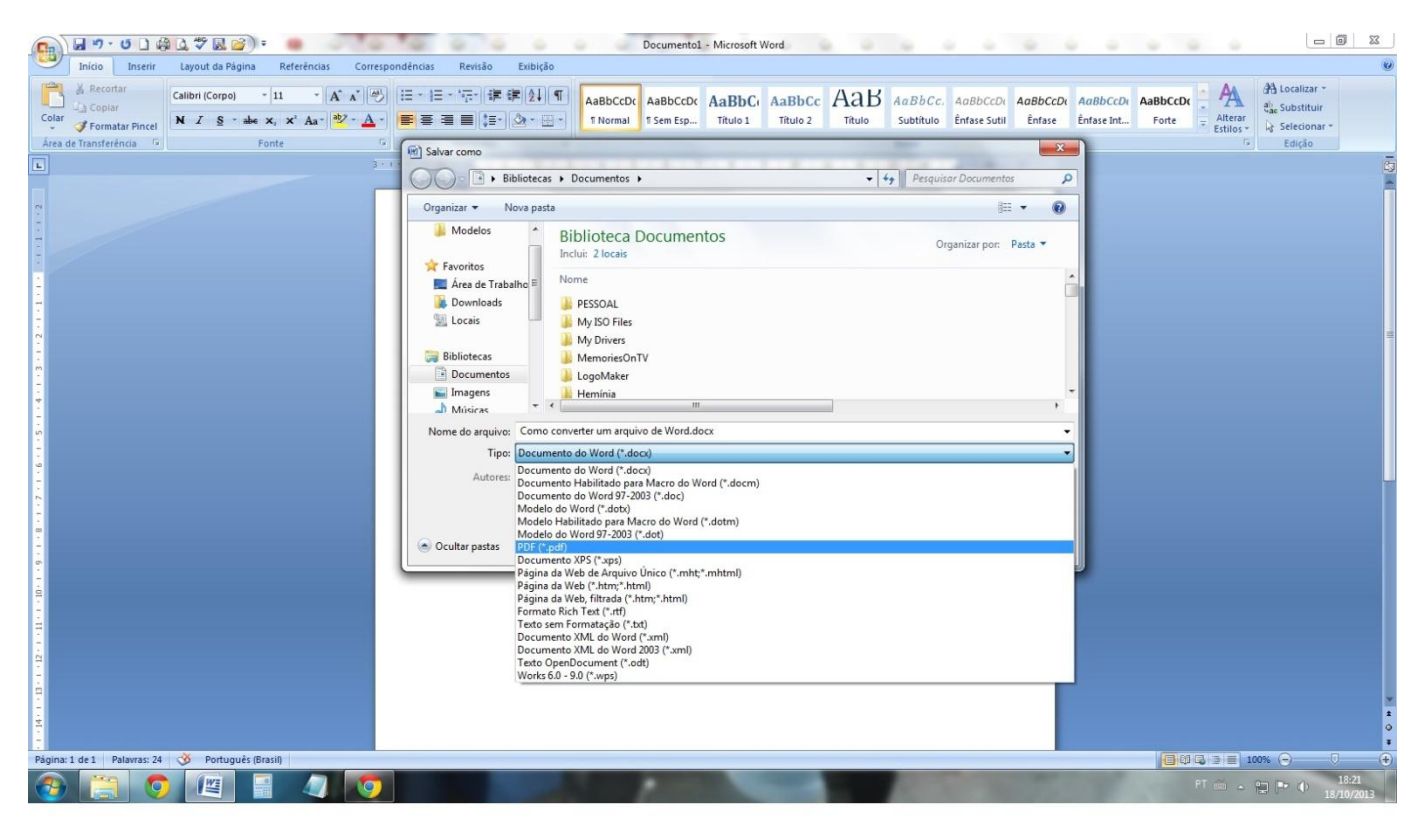

Uma outra forma muito interessante e prática é acessar o site [http://www.freepdfconvert.com/,](http://www.freepdfconvert.com/) onde você pode informar o arquivo que gostaria de converter, escolher o formato para o qual quer converter e informar o seu e-mail. Ao clicar no botão "Convert", ele faz a conversão e envia o arquivo para o seu e-mail.

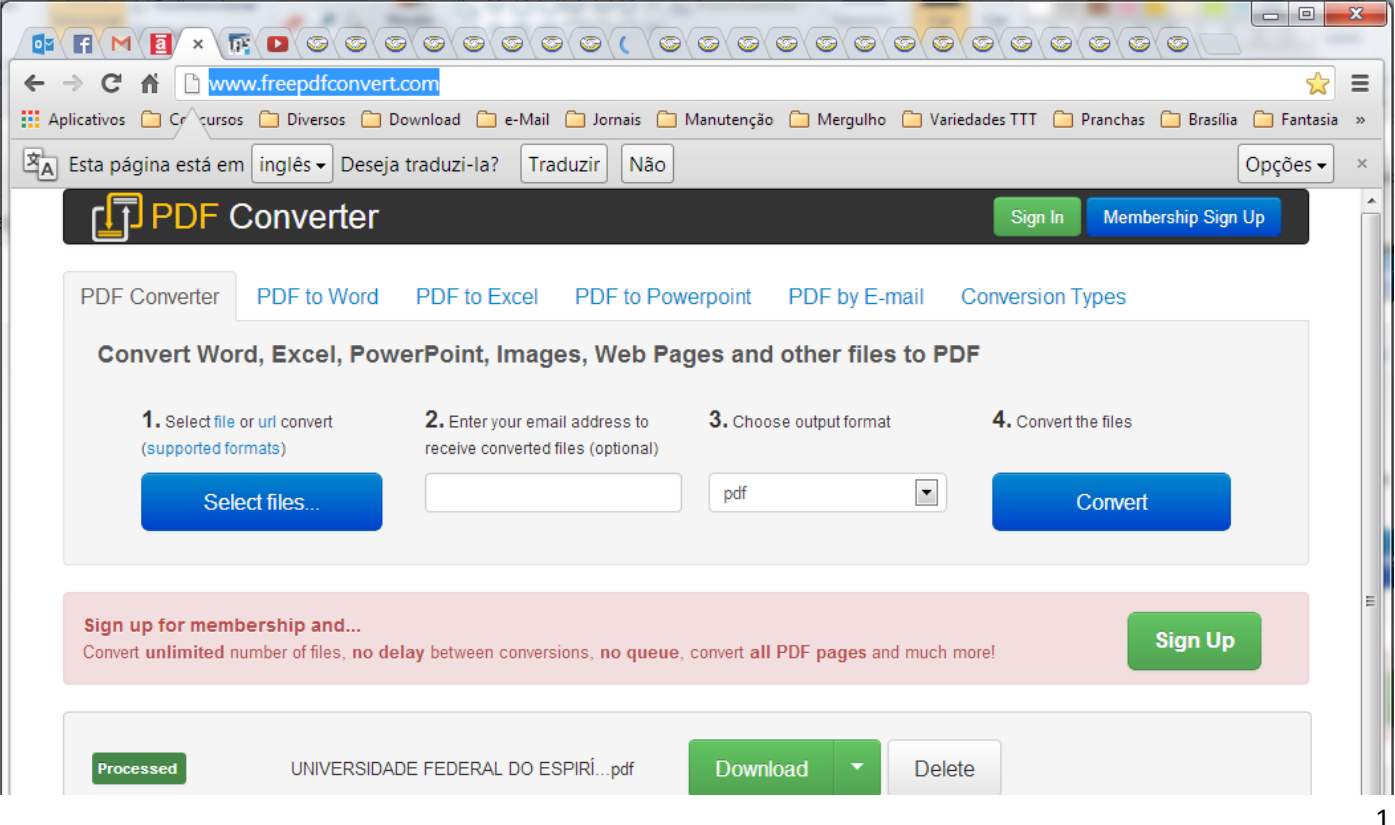

Existem muitas outras formas de se fazer esta e outras conversões, mas vou ficando por aqui.

Abraço e até a próxima!

Marcio da Costa Fonseca Coordenador Ligce/Ufes